# VISUAL USE AND OCCUPANCY PROGRAM

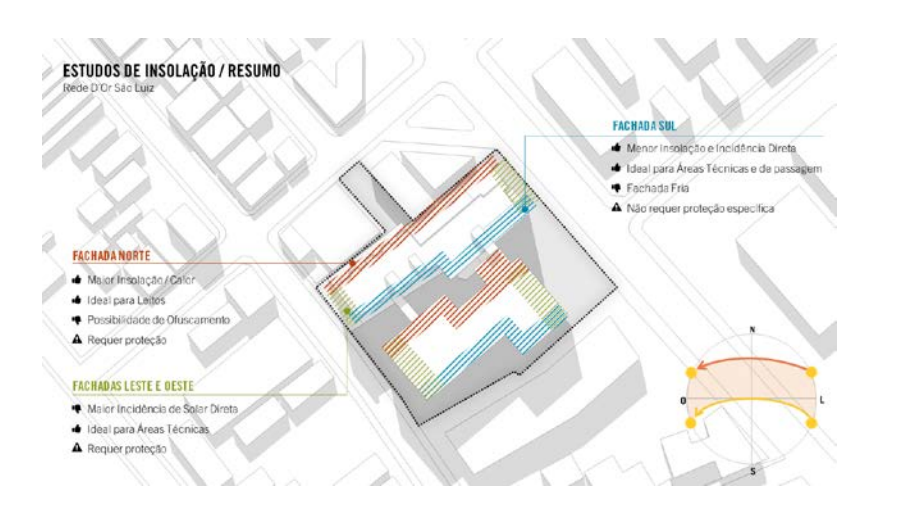

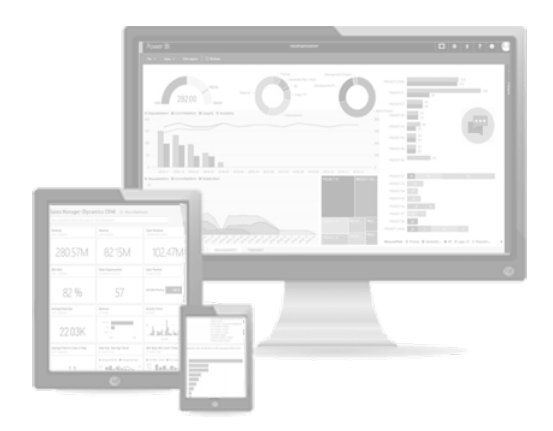

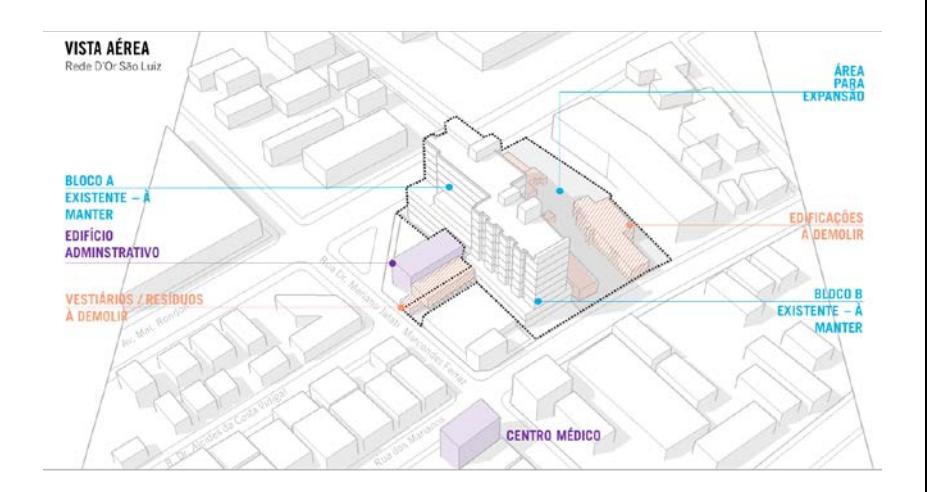

Innovation Incubator - Tatiana Kaida April 2019 - São Paulo, Brazil

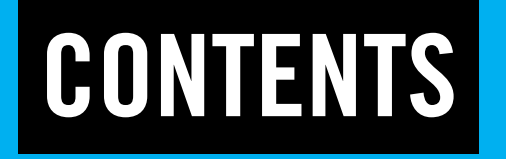

01 / Introduction

02 / Research

03 / Process

04 / Next Steps

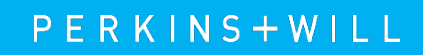

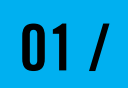

## **INTRODUCTION**

The healthcare sector in Brazil usually does not use any kind of technology or software to change the experience of the client. During the Use and Occupancy Program discussions, an excel spreadsheet with all the calculations and metrics or a word document as a report are presented. The entire process of defining a hospital program and its proportions is based in a background full of market expertise, Brazilian standards (RDC50), client operational characteristics, estimate and calculations.

At this beginning, we have a lot of numbers to present to our client and usually he doesn't know exactly what he wants and has some difficulty to understand the proportion of what he is asking in the hospital program and how departments are connected to one another.

It's important to highlight the fact that the most important Brazilian healthcare standard is the RDC50 by ANVISA, and its latest version is from 2002. Since then until 2019, there has been a great many changes in healthcare architectural concept, hospital equipment and hospital operation, thus making some of its information outdated. This makes it trickier especially for clients, and many times they will request things that are not according to the standards. As an architecture firm we must know what can be reconsidered and what cannot be done in the project and we have to have a really clear project history to legally protect ourselves.

With that in mind, the need to present all this information in a friendly and easy way to understand naturally appears. The Healthcare department at P+W São Paulo is still new and growing, we are developing our database and establishing how we want to communicate to our client.

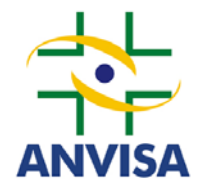

Brazilian National **Health** Surveillance Agency

# CHALLENGES

The client asking for things that are not in accordance with the standards.

The client does not have a clear idea of what he wants as program.

The client also does not have the understanding of how the departments are interconnected. A good example of that is that they usually want more and more beds, but have a hard time accepting the support area needed for the desired amount of beds.

It's a slow process. We go to a meeting with a proposal, the client asks to change the quantity of something and the calculations must be redone and presented again a few days later for validation.

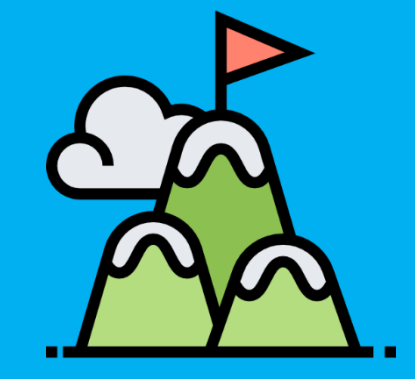

# GOALS

## Organize metrics

Friendly Interface – for our clients and our team

Project process history

Transform the process into a product

Become more efficient in our communication

Faster and easier preview of project information

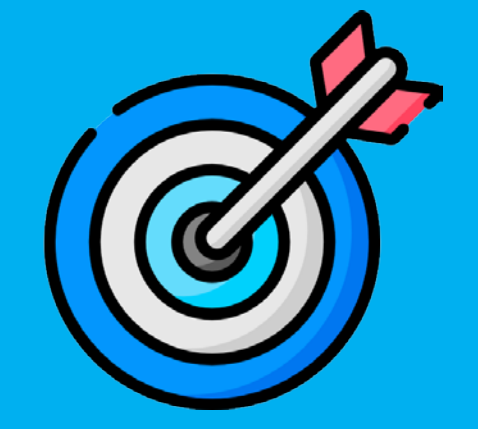

Support the client to have a better understanding of the hospital programming

### **PERKINS+WILL**

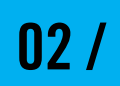

# RESEARCH

# FIRST IDEA – P+W São Paulo Healthcare App

Develop a unique tool that goes beyond the current global practices. Develop an App.

## As a result to our clients:

Friendly interface that shows all the essential numbers and results.

### As a result to the users:

A database organized and easy to work with, without losing control of the information.

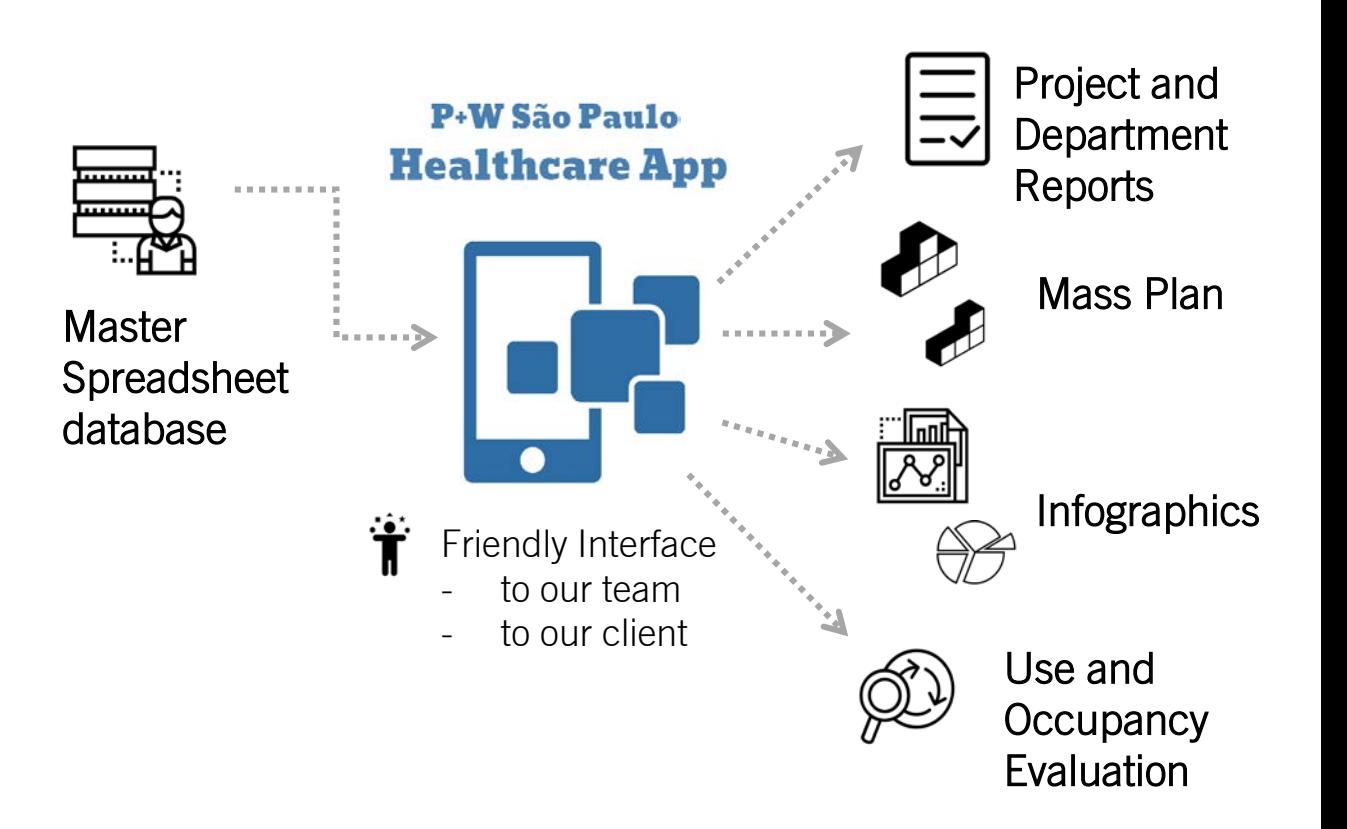

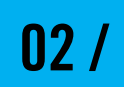

## RESEARCH

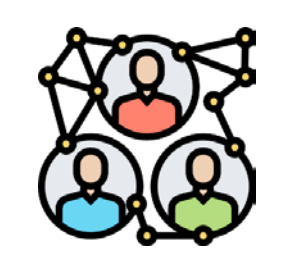

1° Step: Start our process researching how an App is developed and what are the needs that our spreadsheets should attend for later use.

We spoke with three specialized companies and one consultant, and they gave us an estimate cost of 1 million reais and one year to develop an App that would get close to what we wanted, but probably without the mass plan studies.

The cost was too high even thinking in a long term project and analyzing once again our goal we thought that we could achieve good part of it using a different tool.

Besides the budget and time issue, developing an app implies in doing its maintenance through the years and this would implicate in more expense.

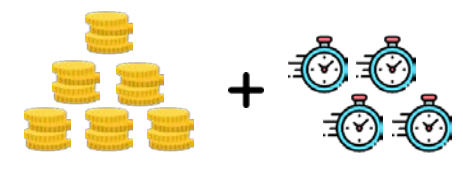

2º Step: Using a software already in the market would make it easier, cheaper and still possible to achieve our goals.

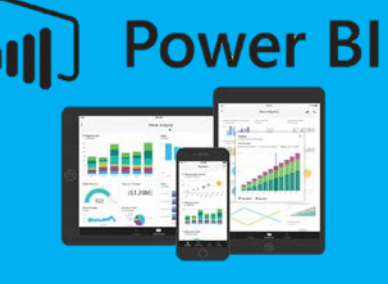

## Power BI from Microsoft was the chosen software. It's a business intelligence platform that you can analyze and visualize data.

It definitely changes the communication, the graphs and interactions make it easier to understand all the info.

The user's interface is fairly intuitive. It's also possible to create reports and share with intended people.

It's a tool that have been more commonly used in Brazil for a year and half, but not in the architecture area.

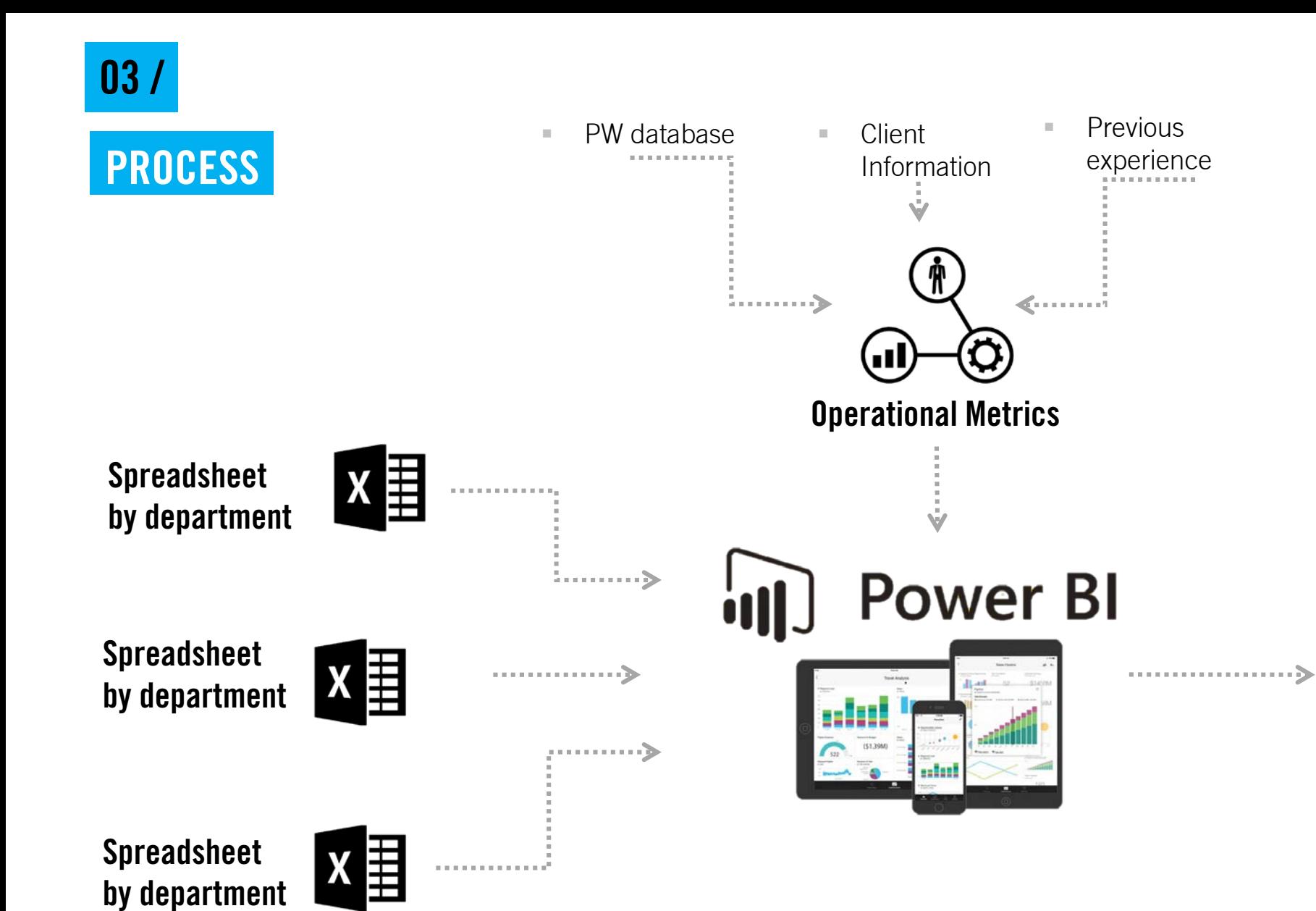

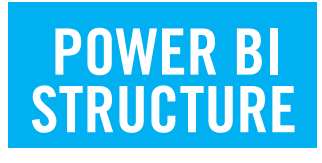

- **Project description**
- $\blacksquare$  Indicators
- **Patient area x support** area x circulation area
- Estimated total cost
- Estimated total area
- **Estimated number of** employees

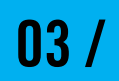

## **PROCESS**

The Inpatient Ward Spreadsheet was the chosen one to star this project.

This is what the final result will look like.

AT POWER BI, WE WILL HAVE A COVER FOR EACH PROJECT AND ONE TAB FOR EACH DEPARTMENT.

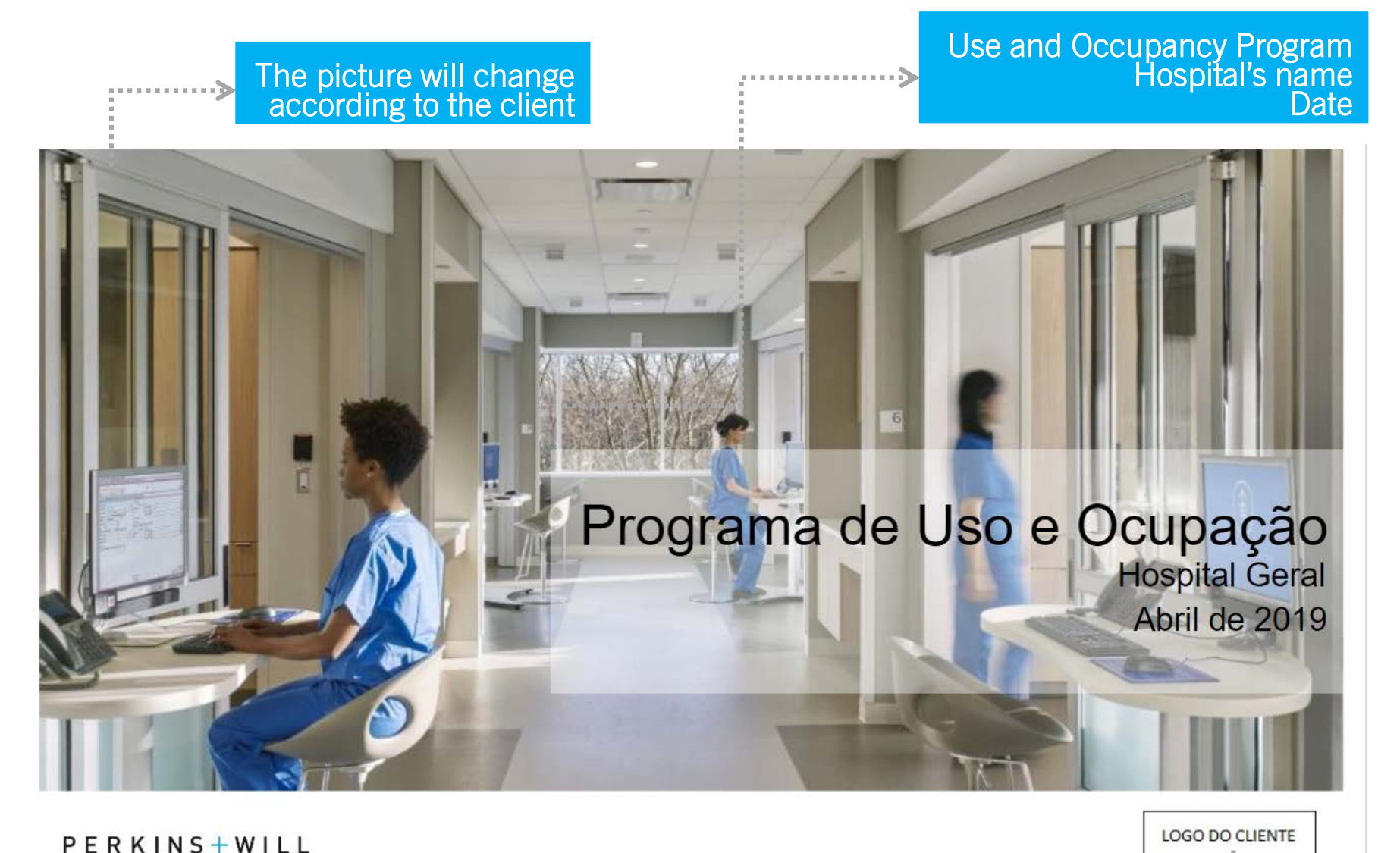

**SÃO PAULO, BRAZIL 2019**

Client Logo

#### SADT Internação Centro Cirúrgico Pronto Socorro Apoio Logistico Cover Inpatient Ward Other department tabs

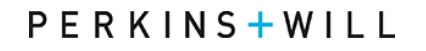

## Programa de Uso e Ocupação: Internação

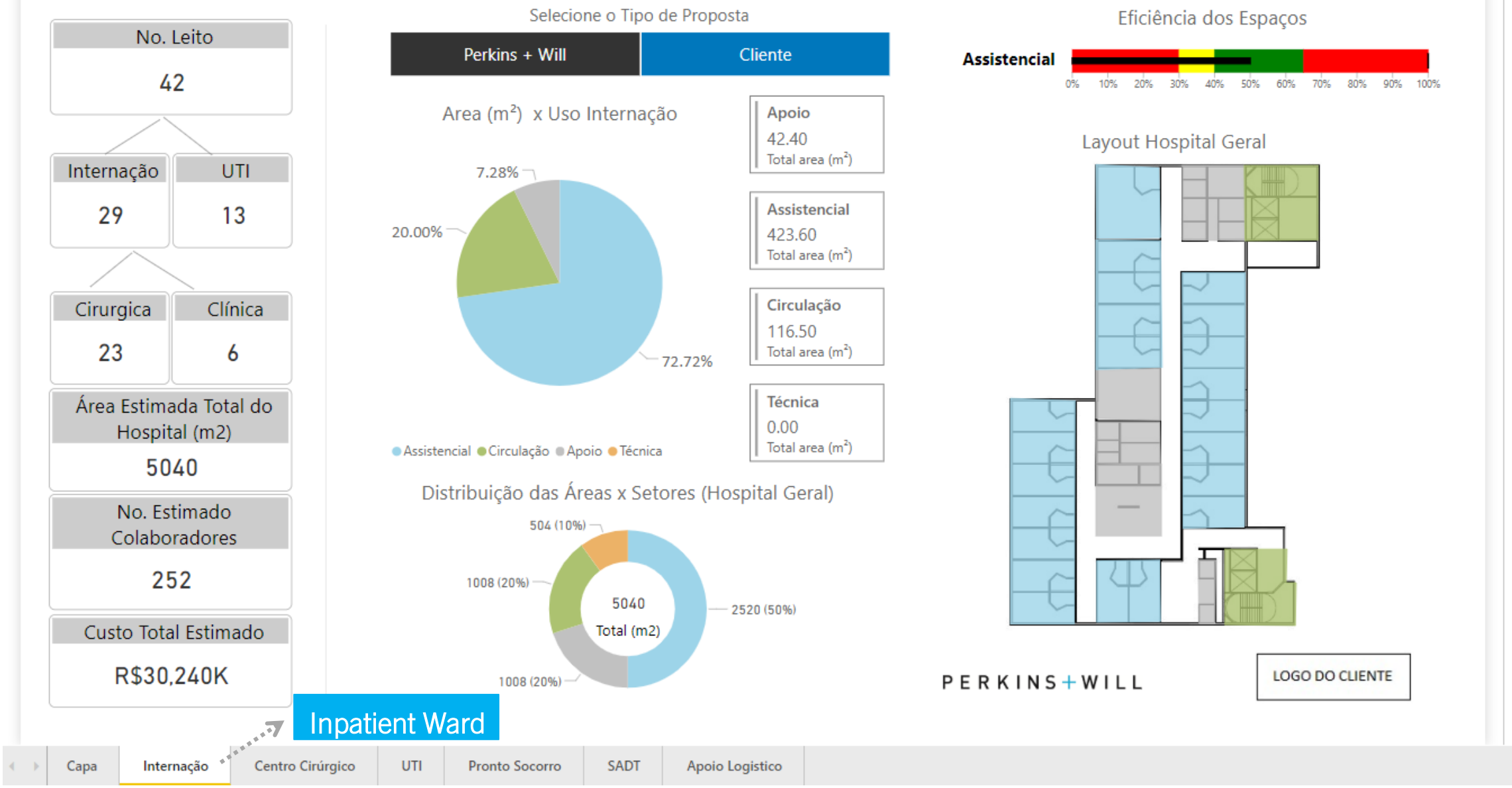

PERKINS + WILL

## Programa de Uso e Ocupação: Internação ············>

#### Use and Occupancy Program: Inpatient Ward

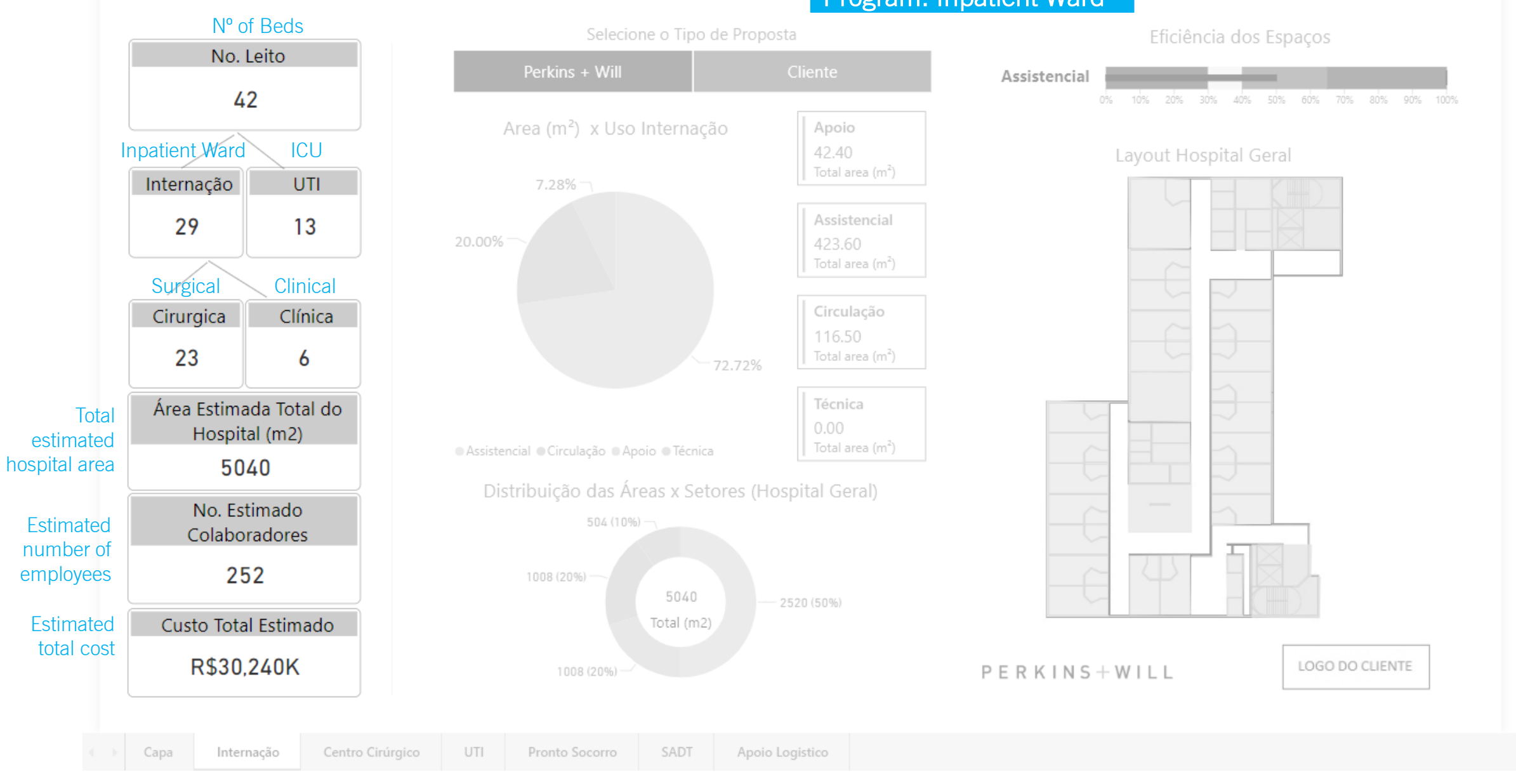

PERKINS + WILL

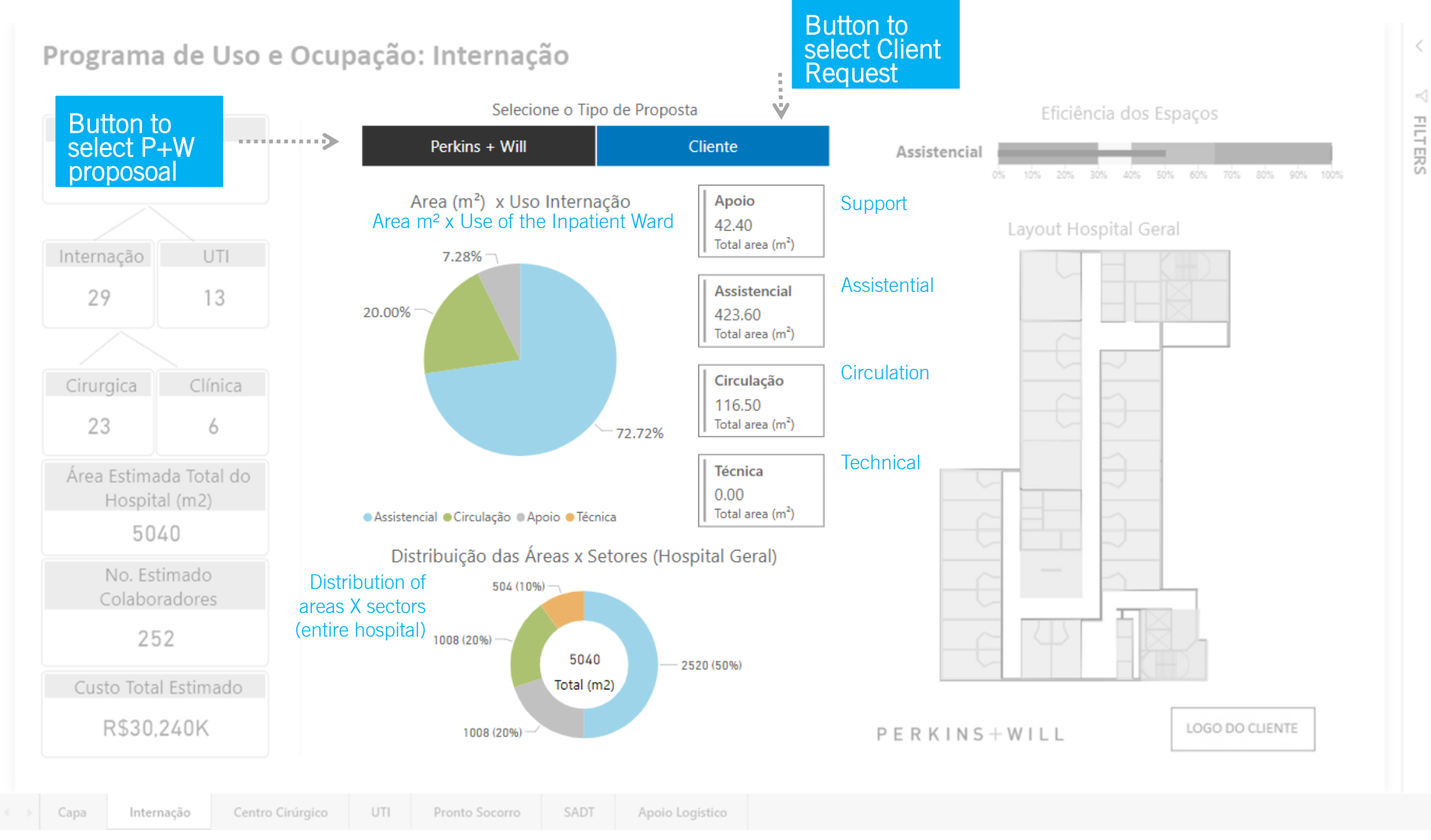

PERKINS + WILL

## Programa de Uso e Ocupação: Internação

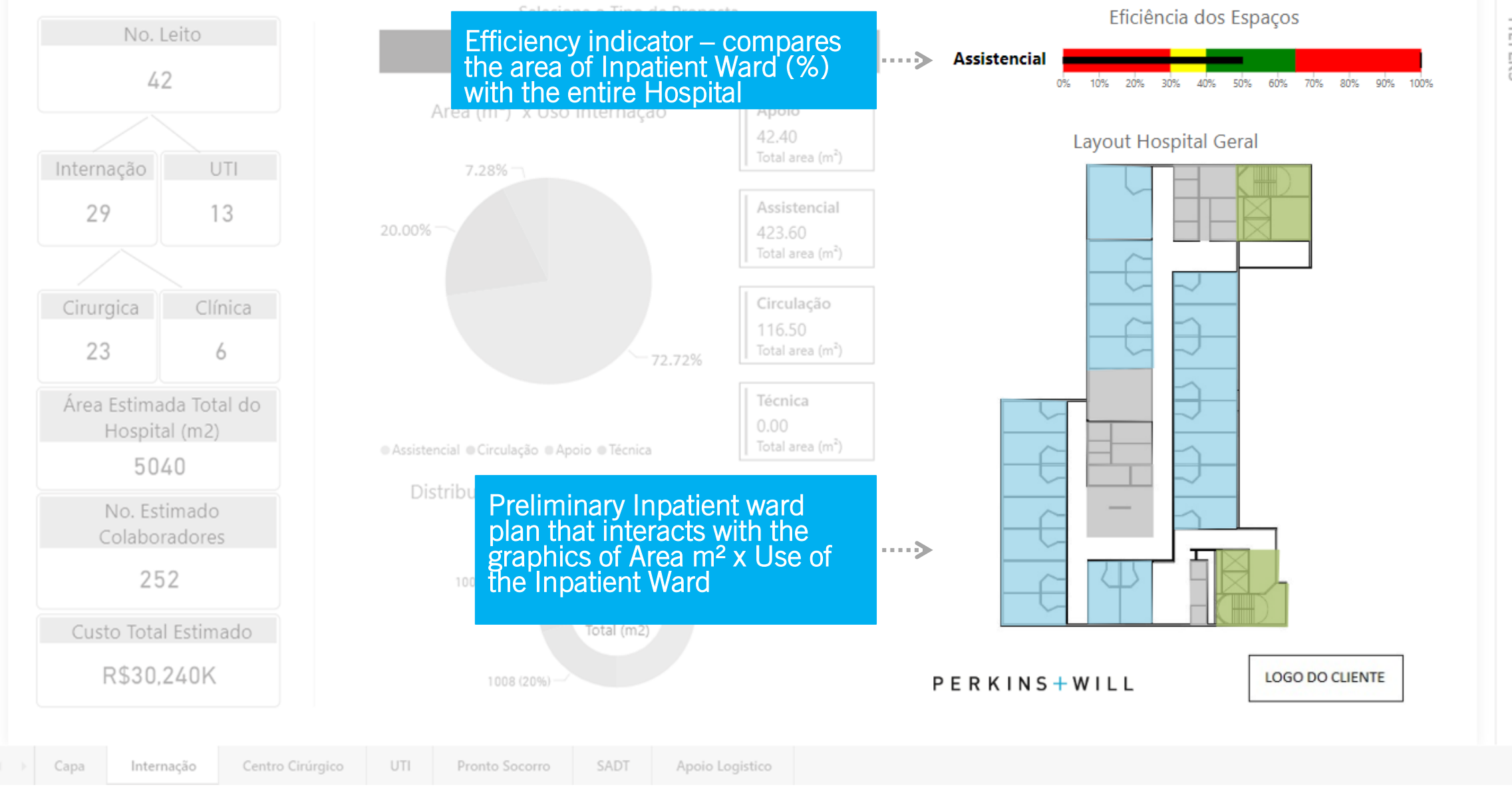

1<sup>a</sup>STEP Transform RDC50 standard into a excel spreadsheet. That helps our time to follow the minimum areas and spaces required by norm. Besides that, that's the way our team is used to work. Create a third column for our client's requests (this will be explained a little bit further).

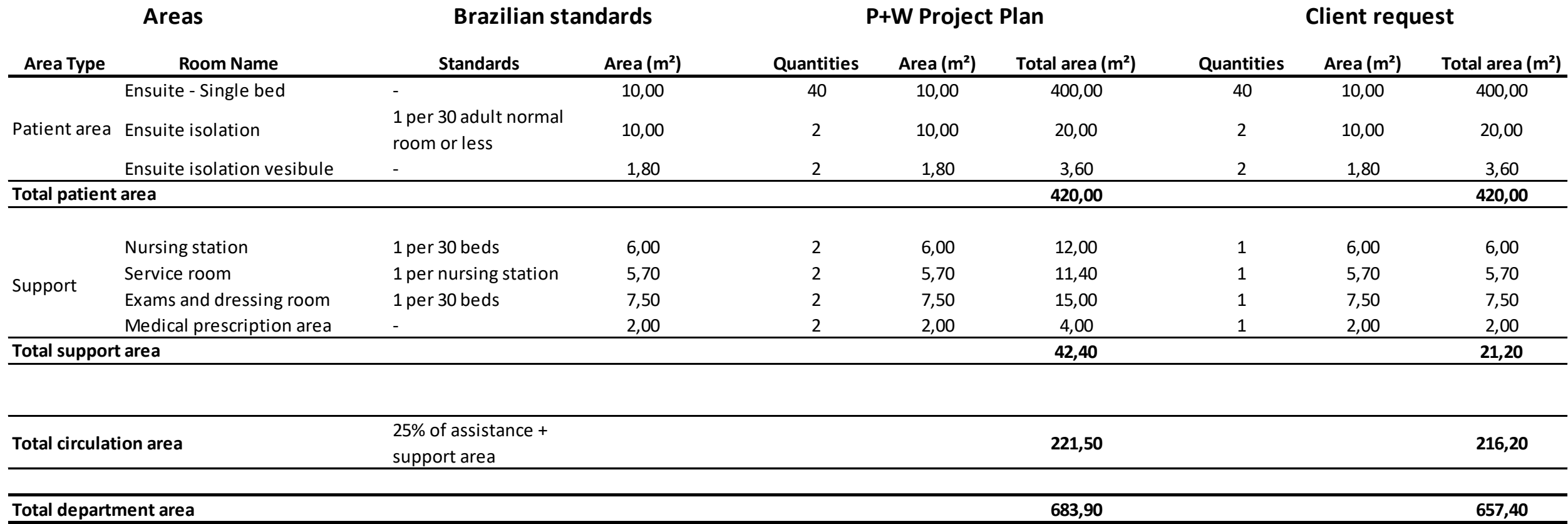

2ªSTEP Transform this sheet into the language that Power Bi understands. It is important to divide into one spreadsheet with P+W proposal and another with the client request. Since this is not a friendly interface to work with, this only exists as an input to Power Bi and must not be manipulated by our team.

#### P+W Power Bi Spreadcheet

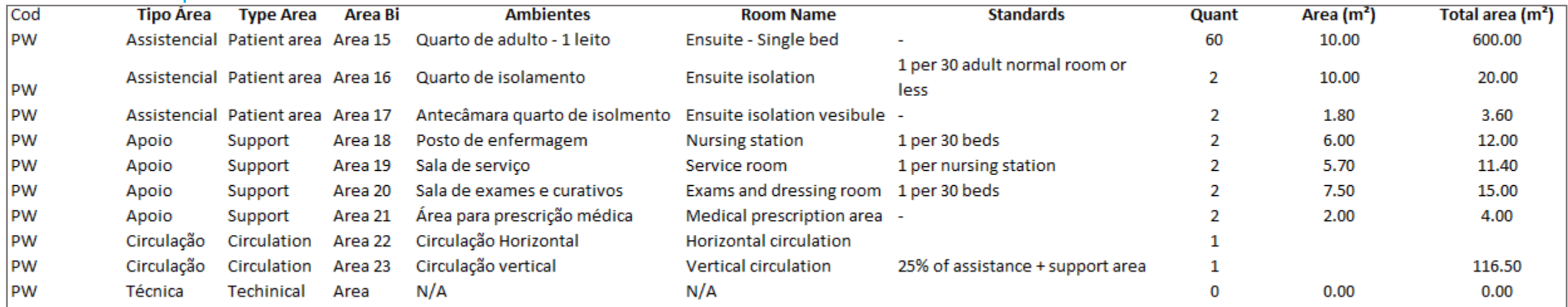

#### Client Power Bi Spreadcheet

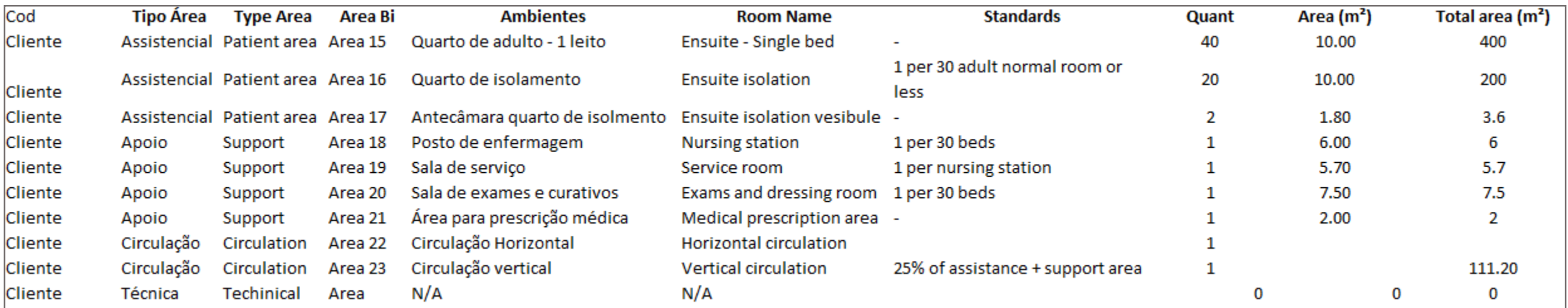

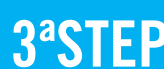

# **3<sup>ª</sup>STEP** Insert both sheets into Power BI.

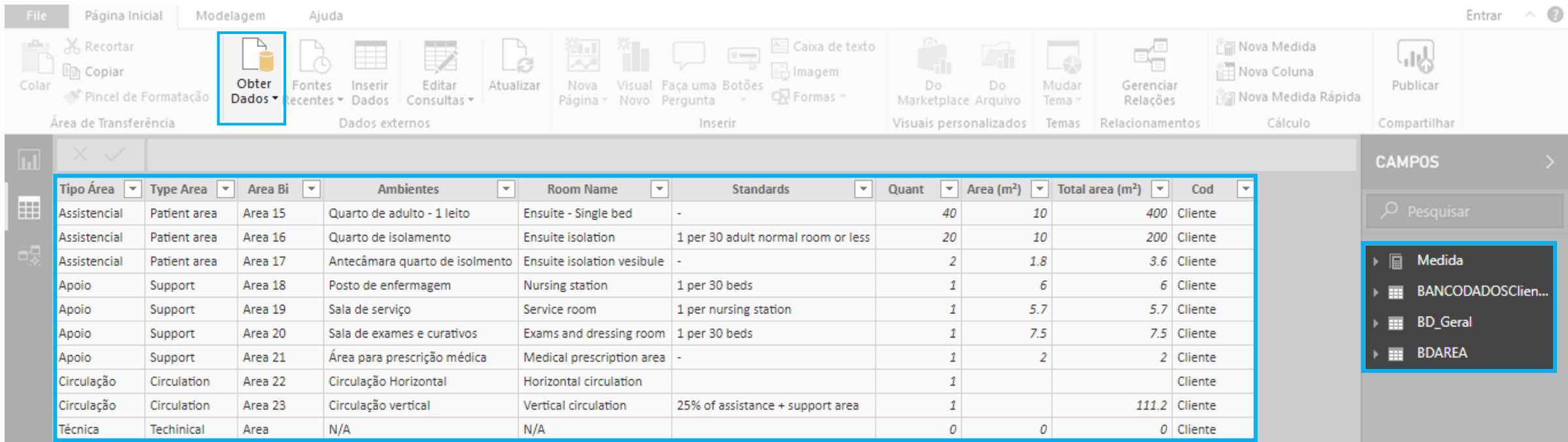

## 4ªSTEP Add all metrics and calculations inside Power BI.

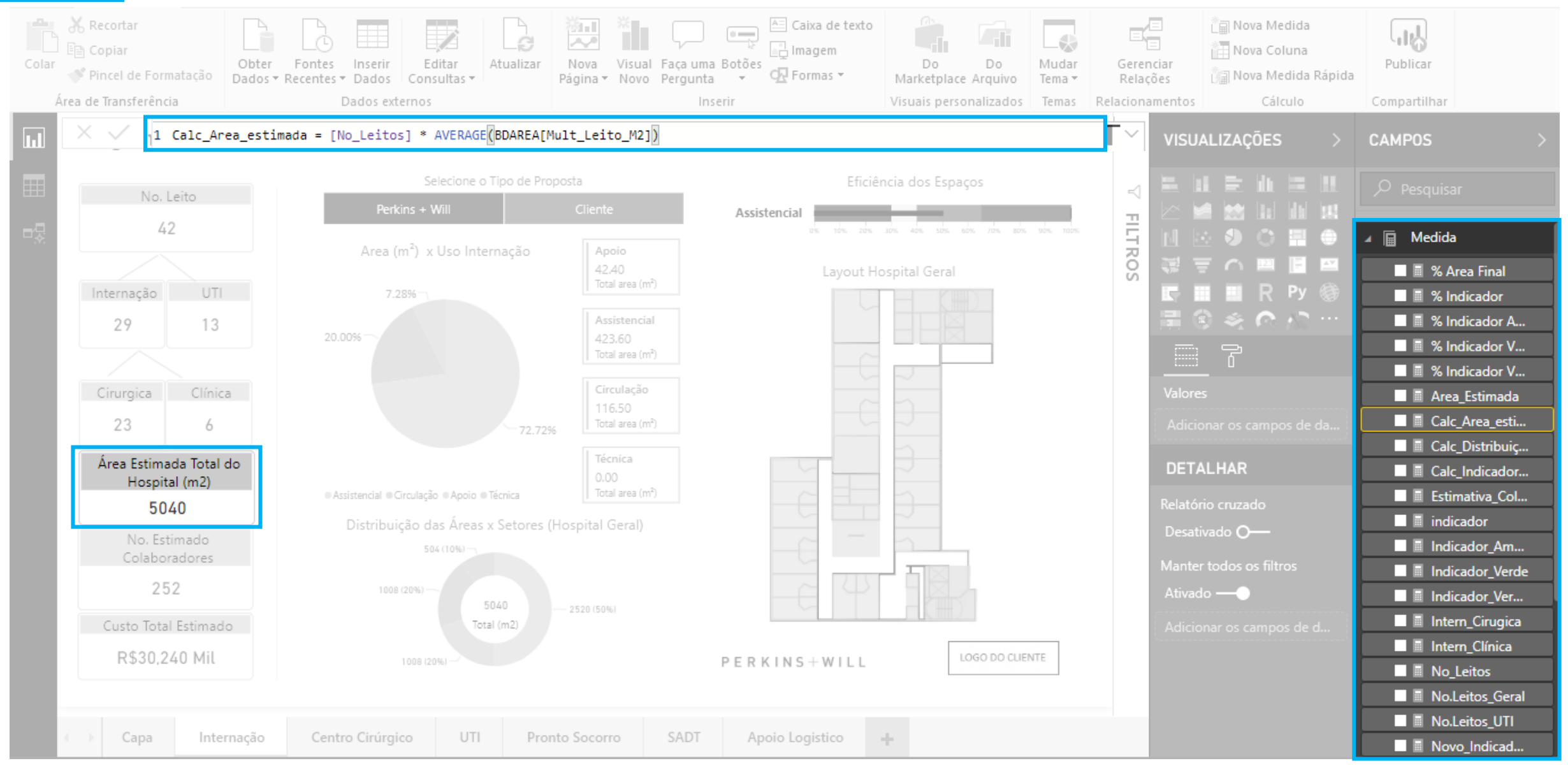

PERKINS + WILL

## 5<sup>a</sup>STEP Choose the graphics and cards for the dashboard and what are the infos that you want to show

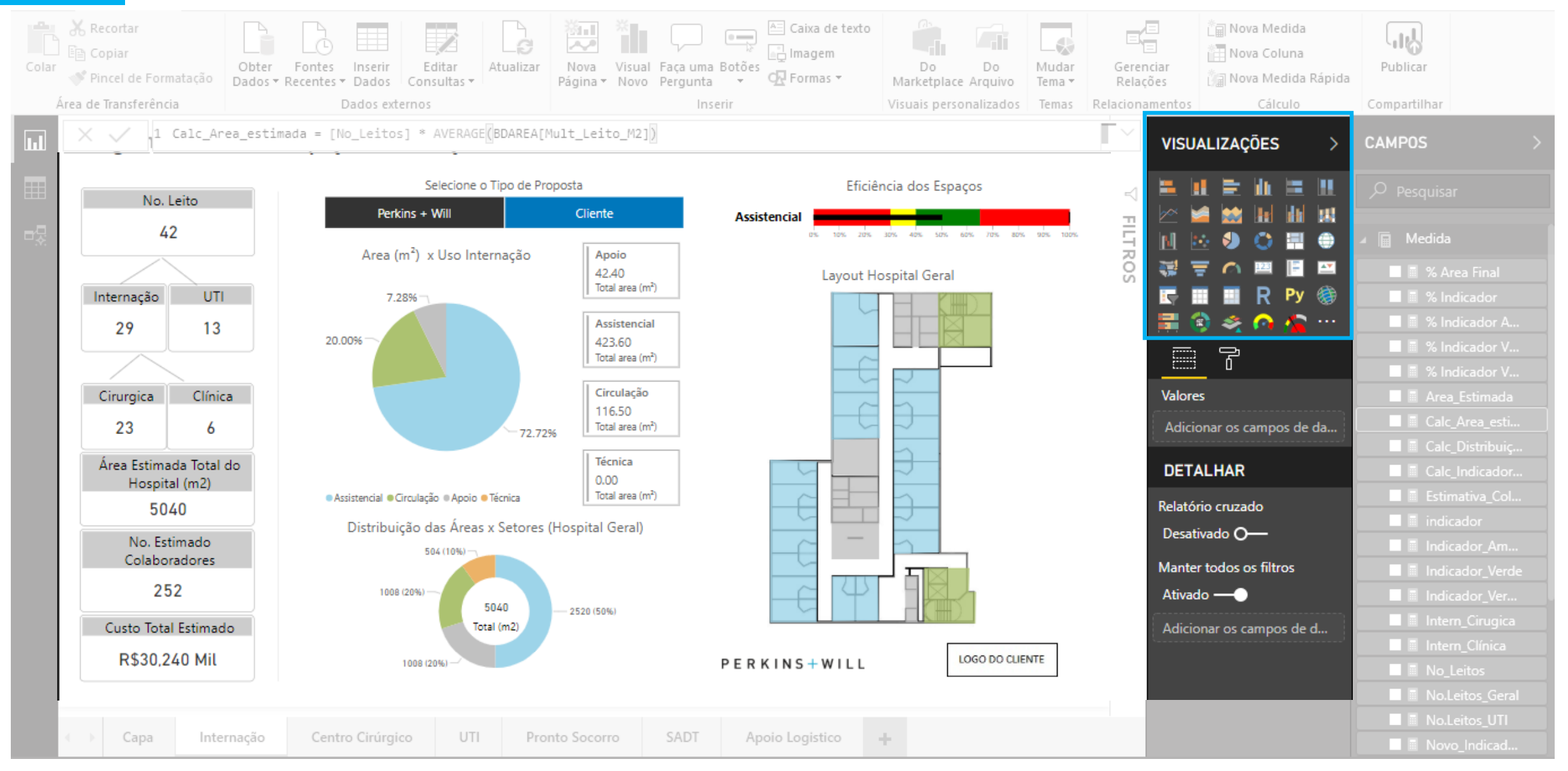

PERKINS + WILL

## Intuitive interface for users.

It's possible to create reports of the project and share with the client.

There are two buttons on the dashboard: one with Perkins + Will proposal and other with the client request. After our presentation usually the client asks for changes in the program. The idea is to during the meeting do all the changes in the client's spreadsheet tab and update our Power Bi dashboard to show the client real time what are the implications on the project.

It's cheap to maintain.

It can be visualized on computer, cellphone or tablet.

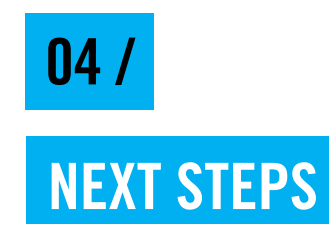

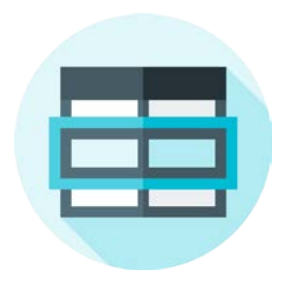

NEXT STEPS Make the spreadsheet friendlier to

our team

Explore the use the use of Mass Former by Perkins+Will and apply the studies in the dashboards

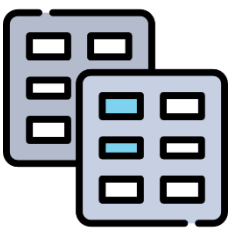

Develop other department's excel Spreadsheets, Power Bi spreadsheets and Power Bi dashboards

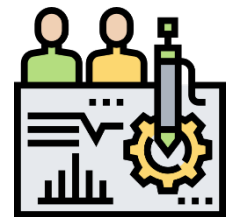

Actually apply in one of São Paulo Projects, to test it and improve

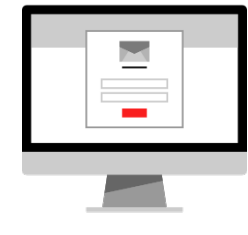

Develop an on line form with all the inputs that we need from our clients operational metrics. With this form it's possible to input directly the info into Power Bi, speeding up the process

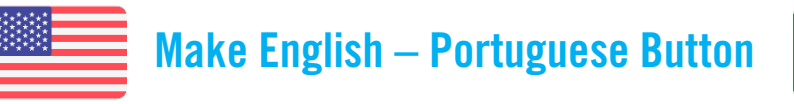

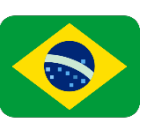

I would not be able to do this project without the help of this amazing, strong women. Lara Kaiser, Leila Ventanila, Andreia Rossi and Deborah Sayao. Thank you so much!

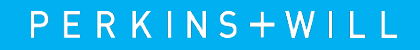